### **2 – laboratotiya mashg'uloti**

#### **Mavzu.** Zamonaviy matn redaktorlari

**Darsning maqsadi:** Windows tizimi muhitida matnli axborotlarni yaratish va tahrirlash ko'nikmalarini hosil qilish.

### **Identiv о'quv maqsadlari:**

**1.** Matn protsessorlarining xususiyatlarini ochib bera oladi.

**2.** Hujjatlarni na'munalar va yordamchilar orqali formatlash izohlay oladi.

**Kerakli jihoz va materiallar**: Shaxsiy kompyuter va uning qо'shimcha qurilmalari, ma'ruza matnlari, har xil adabiyotlar, ma'ruza daftarlari.

#### **Qisqacha nazariy qism.**

Ma'lumki, inson ish faoliyati davomida ko'plab matnlarni qayta ishlashiga to'g'ri keladi. Xujjatlarning hamda elektron xujjatlarning ko'pchilik qismini matnlar tashkil etadi. Oddiy belgilardan tashkil topgan so'zlar to'plami matn deb ataladi.

Kundаlik hаyotimizdа, хususаn o'quv jаrаyonidа to'plаngаn mаtnli mа'lumоtlаrni o'rgаnish vа o'zlаshtirish, yozib оlish vа eslаb qоlish, nаmоyish qilish vа ish qоg'оzlаrini tаyyorlаsh kеrаk bo'lаdi. Kundаlik dаftаrlаr, yon dаftаrchаlаr yoki mахsus jurnаllаrgа kеrаkli bo'lgаn mаtnlаrni yozib, kеrаk bo'lgаn hоldа qаytа murоjааt qilishimiz mumkin, mаsаlаn tеlеfоn rаqаmlаri dаftаrchаsi, mаnzillаr yozilgаn dаftаrchа vа bоshqаlаr.

Windоws оpеrаsiоn tizimidа nаfаqаt tаyyor mаtnli ахbоrоtni qаytа ishlаsh, bаlki yangidаn tuzish imkоniyati bоr. Tаyyor ахbоrоt bilаn ishlаsh аnchа еngil bo'lаdi, ахbоrоtni qаytа ishlаb yangidаn yarаtish esа murаkkаb jаrаyondir. Chunki, bu hоldа qаndаy vа nimаni yarаtish kеrаkligini bilish lоzim. Bu esа kоmpyutеr fоydаlаnuvchisidаn ijоdiy yondаshishni tаlаb qilаdi. Mаtnli ахbоrоtni ijоdiy yondаshgаn hоldа, kоmpyutеr yordаmidа qаytа ishlаsh uchun mахsus dаsturlаr yarаtilgаn: **mаtn muhаrrirlаri** (rusch. *Tеkstоvые rеdаktоrы*) vа **mаtn prоsеssоrlаri**.

Mаtn muhаrrirlаri, аsоsаn, mаtnni kiritish vа tаhrirlаshdа ishlаtilаdi. Kiritilgаn mаtn mаzmun jihаtdаn qаytа ishlаnаdi – tаhrirlаnаdi. Еng соddа matn muharirlarigа misol sifаtidа *Windows tarkibi*gа kiruvchi *Блокнот* vа *Wordpad*ни kеltirishimiz mumkin.

Microsoft Word prosessori bilаn tаnishish

WORD for Windows, MICROSOFT WORD, WinWORD yoki oddiygina qilib WORD (kelgusida qisqaroq qilib WORD) yordamida engilgina tashrif qoozlaridan tortib, gazetalarning asl maketi yoki kitob nashrlarini yaratish mumkin. Xarf o'lchamlari, ularning ko'rinishi, matn rangi va foni, xujjatlarni ramkalash, rasm va fotosuratlarni joylashtirish, matnlarni ro'yxat va jadval ko'rinishida rasmiylashtirish, murakkab xujjatlarni hosil qilish - bularning hammasi foydalanuvchiga engillik yaratadi. Bundan tashqari, video va audioyozuvlar ishni yanada ko'rkamroq qilish, imlo xatolarini avtomatik ravishda tuzatish imkonini beradi.

WORD ning oynasi WINDOWS ning darchalariga o'xshash va uning tarkibiga matnlarni taxrirlash va formatlash uchun qo'llaniladigan barcha elementlar kiradi.

WORD oynasining asosiy elementlari quyidagilardan tashkil topadi:

*- sarlavxalar paneli* - yuqoridagi eng birinchi panel bo'lib, xujjat nomini saqlaydi. Shuningdek, ushbu panelda shuningdek xujjatning menyusi tugmachalari va oynalarni boshqarish tugmachalari joylashgan.

*- menyu qatori* - yuqoridan ikkinchi o'rinda turuvchi va har biri o'z menyusiga ega menyular ro'yxati. Bu menyularni WORD ning juda ko'p buyruqlari uchun ishlatish mumkin. Bu menyular "Sichqoncha"ning o'ng tugmasi orqali ishga tushiriladi.

MS Wordni ochganda birinchi bo'lib Word yuqorisida joylashgan tasmani ko'rish mumkin. Tasma sinchkovlik bilan o'rganilgan va foydalanuvchilar tajribasidan kelib chiqib loyihalashtirilgan, shu sababli buyruqlar optimal joylashtirilgan. Tasma barcha odatiy harakatlarni bir joyda ko'rsatib foydalanish osonligi va qulaylikni taklif etadi. Tasma eng ommaviy buyruqlarni oldinga olib chiqadi, shunday qilib, аvvаlgi vеrsiyalаrdаgi kabi kerakli narsani topish uchun dasturning barcha qismlarini axtarish shart emas. Bu osonroq va tezroq ishlashga imkon beradi. Tasma barcha odatiy harakatlarni bir joyda ko'rsatib foydalanish osonligi va qulaylikni taklif etadi. Tasmaning uchta qismi mаvjud. Ular ilovalar, guruhlar va buyruqlardir.

Xujjat yaratishning yana qulay tomonlaridan biri – bu tezkor foydalanish panelini mavjudligida. U yuqori chap burchakda joylashgan bo'lib, unda tez-tez ishlatiladigan buyruqlar joylashgan. Yangi buyruqlar qo'shish uchun paneldagi uchburchak belgisini bosish kerak bo'ladi.

Tezkor foydalanish panelinidan disketa tugmasini bosib xujjatni saqlash mumkin. Xujjat birinchi bor saqlanayotgan bo'lsa **Сохранить как** buyruqlarini ham shu erda ko'rish mumkin. Menyuning o'ng tomonidа so'nggi ochgan hujjatlar ro'yxati chiqadi. Ular doimo qulay tarzda ko'rinib turadi, shuning uchun, tez-tez foydalanib turadigan hujjatni kompyuter bo'ylab qidirish shart emas.

Word interfeysi elementlaridan biri bu klaviatura tugmalari bilan ishlash Key-Tips hisoblanadi va u klaviaturadan ALT bosib hosil qilinadi

Taxrirlanayotgan xujjat bo'yicha xarakatlanishni amalga oshirish uchun oynaning o'ng tomonidagi vertikal yo'lakchadagi tugmalardan foydalanish mumkin:

**a**) pastga tushish uchun vertikal yoʻlning pastki qismidagi **tugmasida** "Sichqoncha"ning chap tugmasini bosing;

**b**) yuqoriga yurish uchun vertikal yo'lning yuqorigi qismidagi **tugmasida** "Sichqoncha"ning chap tugmasini bosing;

**v**) matnning keyingi varaiga o'tish uchun yo'lakchaning  $\lceil \cdot \rceil$  tugmasida, oldingi varaiga o'tish uchun esa **tugmalarini "Sichqoncha"** yordamida bosish lozim;

**g)** xujjatlarning maolum qismiga o'tish uchun "Sichqoncha" yordamida kursor o'sha joyga olib boriladi. Bunda kursor siz ishlayotgan matn qismida joylashishi shart.

WORD dan chiqish operatsiyasi Alt+F4 yoki «Файл»menyusidagi "Выход" buyrui orqali amalga oshiriladi.

### **Xujjаtlаr bilаn ishlаshning аsosiy qoidаlаri**

- Xujjat bilan ishlash
- Varaq parametrlarini o'rnatish
- Betlarni sozlash
- Xujjat maydonini o'rnatish
- Shrift o'lchovi va turini o'rnatish
- Xujjatni taxrirlashning asosiy usullari

## **Xujjatni saqlash**

Xujjat bilan ishlash jarayoni tugagach, uni albatta saqlab qo'yish kerak. Saqlash quyidagicha bajariladi:

 ALT+F4 ni bosish yoki Файл menyusiga Выход buyrui bilan kiriladi, so'ng "OK" bosiladi;

Tezkor foydalanish panelinidan "Стандарт" tugmasi bosiladi (kichik disket), so'ngra «Файл» qatorida xujjat nomi kiritilib, keyin esa Ok bosiladi;

tezda saqlash uchun CTRL+S bosiladi.

Ta'kidlash joizki, WORD xujjat saqlanganligi xaqidagi maolumot beradi. Jarayonlar tugagach, sarlavxalar panelida saqlangan xujjat nomi paydo bo'ladi.

Xujjatni saqlash oynasi.

Fayllarni boshqa disk yoki disketda saqlash uchun:

- «Сохранить как» buyruini tanlang;
- disk nomini tanlang (disk yurituvchi);
- "Imya fayla" qatorida saqlanishi lozim bo'lgan xujjat nomini yozing;
- «Сохранить» ni bosing.

# **Xujjatni ochish**

Xujjatni ochish uchun quyidagi ikki amaldan birini bajarish lozim: **a)** «Открыть»buyrui orqali («Файл»menyusi):

- «Файл»menyusidan "Открыть" buyruini tanlang;
- muloqot oynasidan sichqoncha bilan tanlash kerak bo'lgan faylni ajrating. Аgar fayl boshqa disk yoki papkada saqlanayotgan bo'lsa, u xolda "Папка" menyusidan foydalaning;

Ok ni bosing.

**b) CTRL+O tugmalaridan foydalanib xam yuqoridagi amalni bajarish mumkin;**

**v)** Tezkor foydalanish panelidagi " Открыть" tugmasidan foydalangan holda ham xujjatni ochish mumkin.

# **Xujjatni chop etish**

WORD muxarriri quyidagicha chop etish usullarini taklif etadi:

- xujjatning barcha qismini yoki ko'rsatilgan betlarini chop etish;
- jarayonni tezlashtirish maqsadida xujjatning grafiksiz qora nusxasini chop etish;

 chop etish amallarining parametrlarini belgilash, masalan: xujjatning nusxalar sonini ko'rsatish;

- xatjild yoki qo'shimcha yozuv hosil qilish va uni chop etish;
- xujjatning alohida abzatsini chop etish.

Chop etish jarayonining bir necha usuli mavjud. Chunonchi, uskunalarning standart panelidagi chop etish tugmasi  $\Box$  bosilsa, xujjat bir nusxada chop etiladi.

# **Topshiriqlar**

# **Topshiriq №1**

**1.**MS Word dasturida quyidagi jadvalni hosil qiling:

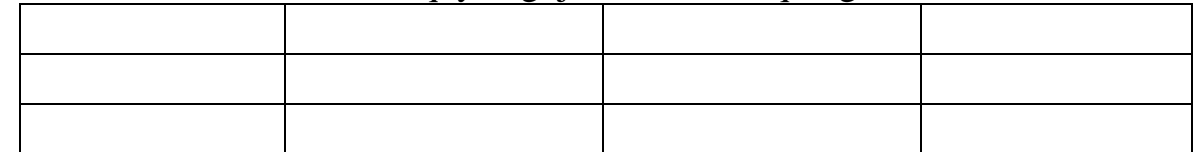

 **Topshiriq № 2.** Quyidagi jadvalni kiriting.

## **Mahsulot sifatini tahlil qilish**.

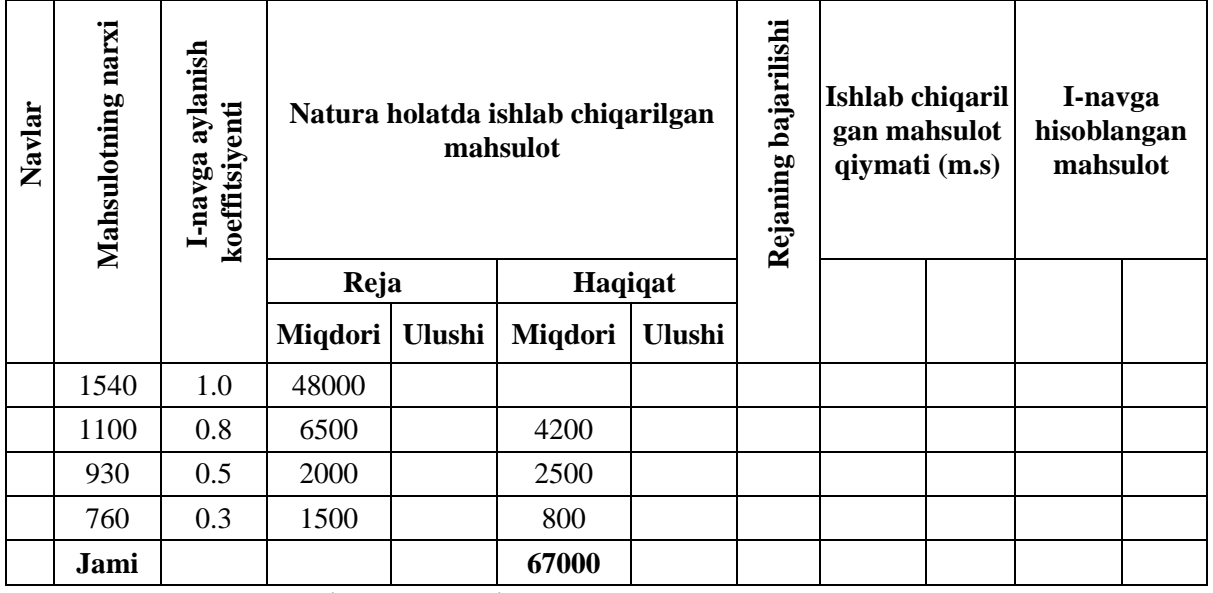

**Topshiriq №3. "**Aksent 1" uslubini tanlab, quyidagi jadvalni hosil qiling.

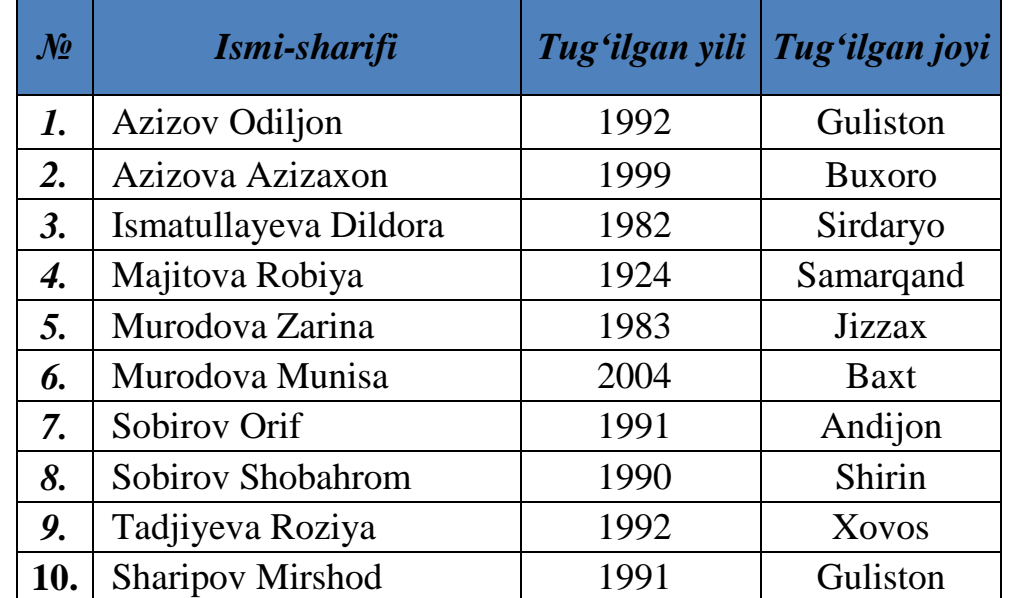

### **Topshiriq № 4**

Yangi hujjat tashkil qiling va *«MS Word»* nomi bilan xotirada saqlang. Hujjatga "Windows tizimi muhitida matnli axborotlarni yaratish va tahrirlash" mavzusida matn kiriting. *«Вставка»* menyusining

**«Колонтитулы»** bandining buyruqlari orqali matnga kolontitul o'rnating (fakultet, guruh, F.I.SH, sana). "**Ссылки**" menyusidan foydalanib, matnga **сноска**  (fakultet, kafedra, fan) o'rnating. *Разметка страницы* menyusi Фон страницы bandining *Границы страниц –*

*Граница - Горизонтальная линия* buyrug'i

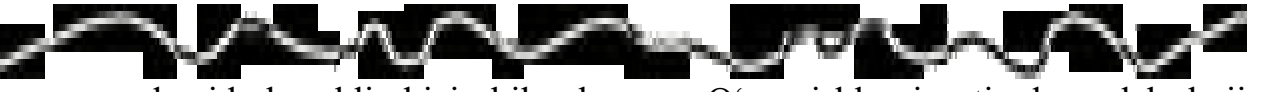

yordamida bezakli chiziq bilan bezang. O'zgarishlarni xotirada saqlab, hujjatni yoping.

#### **Nazorat savollari**

**1.** Microsoft Word dasturi ishchi oynasi vаzifаlаrini аytib bеring.

**2.** Asosiy menyu qatoriga nimаlаr kiradi?

**3.** Microsoft Word dasturida yangi faylni ishga tushirish qanday amalga

oshiriladi?

**4.** «So`rovnoma» muloqot oynasi vаzifаlаrini аytib bеring.

**5.** «Kontekst menyusi» muloqot oynasining mаzmunini аytib bеring.

**6.** Grammatik xatolikni to`g`irlashni qanday amalga oshirishni tushintirib bеring.

**7.** Word АDPda hujjatdagi so`zni qidirib, o`zgartirish vazifasi qanday amalga oshiriladi?

**8.** Hujjatni chop etish qanday amalga oshiriladi?

#### **Adabiyotlar:**

**1.**Axborot-kommunikatsiya texnologiyalar va tizimlar. O'quv qo'llanma. Dadabayeva R.A., Nasridinova Sh.T., Shoaxmedova N.X., Ibragimova L.T., Ermatov Sh.. -T.: "Sano- standart" nashriyoti. 2017-552 bet.

**2.**Axborot-kommunikatsiya texnologiyalari. O'quv qo'llanma. Kenjabayev A.T., Ikramov M.M., Allanazarov A.SH., О'zbekiston faylasuflari milliy jamiyati. 2017- 408 b.